## **Advice for Parents and Carers on Remote Learning Access**

Students will need to access their Office 365 account to receive updates on work and assignments they need to complete. This can be accessed via the student school website access page. Updated work and assignments will be uploaded each Monday.

## **Accessing the School Website Portal**

At the top right of the website are a series of circular symbols including a purple symbol. The text "School Community Users" appears when you navigate over it. Left-click brings up a menu bar which includes Students. Select this to get to the Student access page.

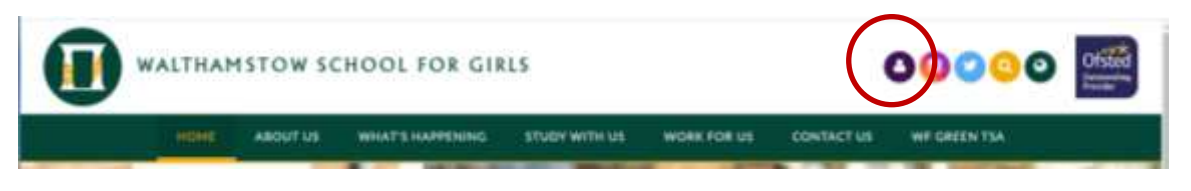

This page has a link that allows all students to access their Office 365 and email accounts.

There is also a link labelled "Maths & English Practice." This takes you to an external site we recommend that students in all years can use to maintain and improve their skills.

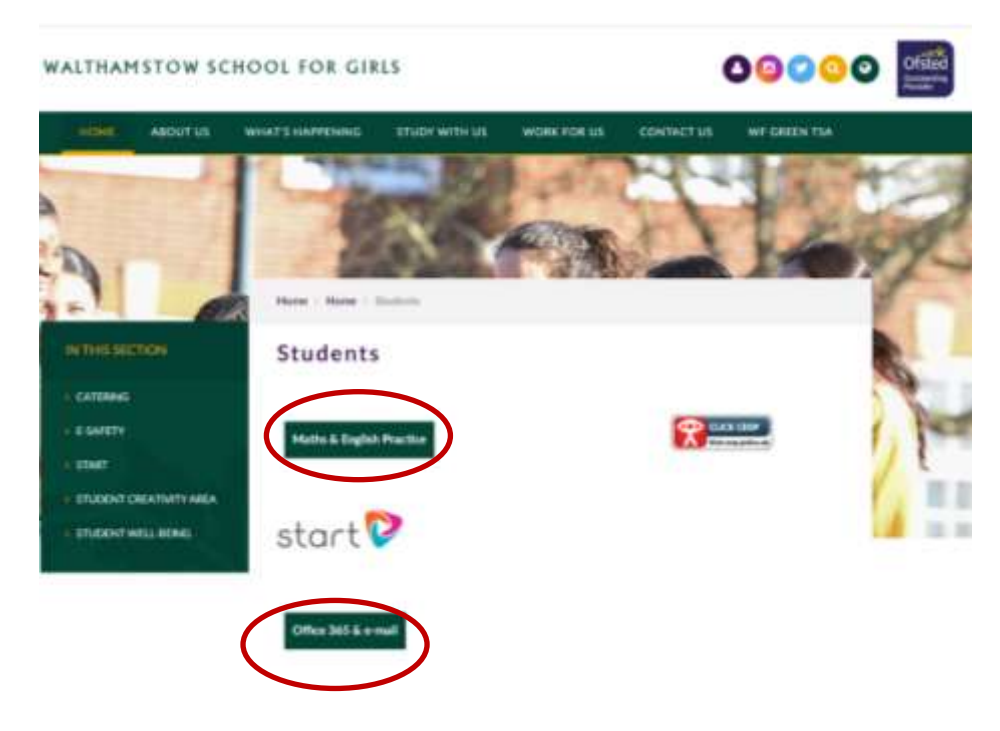

## **Known Issues**

- Office 365 is best used through an internet browser on a PC. A mobile version can be downloaded for mobile devices, including phones but will not have some features.
- Mac users who have problems using it through Safari should download Microsoft Edge and use it through that browser.